**WHOLE-HOME CLOUD DVR** (cDVR) gives you the freedom to record the program you are watching as you are watching it, record up to 6\* other programs while you watch another or record an upcoming show you see in the program guide. You can also schedule a series recording so you can catch all episodes of your favorite program. cDVR is software-based and hosted in the cloud. If you're subscribed to cDVR service, all TV's will be capable of the functions below.

# **RECORD A PROGRAM**

Press the **GUIDE** button to view the program guide. Using the arrow keys, highlight the program you want to record and press the **RECORD** button then follow the prompts on the screen. If you are already watching the program, simply press the **RECORD**  button to begin recording.

## **STOP RECORDING**

Press the **GUIDE** button to find the recording you would like to stop. Press **STOP** button and follow the on screen directions. If you started the recording using the Guide, the recording will stop when the program is finished.

## **SETTING UP FOLDERS**

Press the **DVR** button followed by the **LEFT** arrow until you see folders. You can set up a folder for each member of your family. Press the **BLUE** color navigation button to create a **New Folder.** Name the folder using the **ARROW/OK** buttons and **Submit**. Your new folder will appear in the list.

## **PLACING RECORDINGS IN FOLDERS**

Press the **DVR** button and select the recording you would like to move to another folder. Press the **GREEN** color navigation button.

Select the **Move To Folder** option and **ARROW** over to the folder that you would like to place it in, select **SAVE.**

# **FINDING FOLDERS**

Press the **DVR** button, then press **LEFT** arrow to view your list of folders. Use the arrow keys to select a specific folder.

### **WATCH A RECORDING**

Press the **DVR** button to view your list of recorded programs. Use the arrow keys to select the recorded program you want to watch and press **PLAY** to start playing the recording.

### **DELETE A RECORDING**

Press the **DVR** button. Use the arrow keys to select the recording you want to delete and follow the on screen directions.

## **RECENTLY DELETED RECORDINGS**

You have 72 hours to restore a deleted recording. Press the **DVR**  button 4 times and it will bring you to the Recently Deleted recording. Scroll to the recording you want to restore and press **OK**. Follow the onscreen directions.

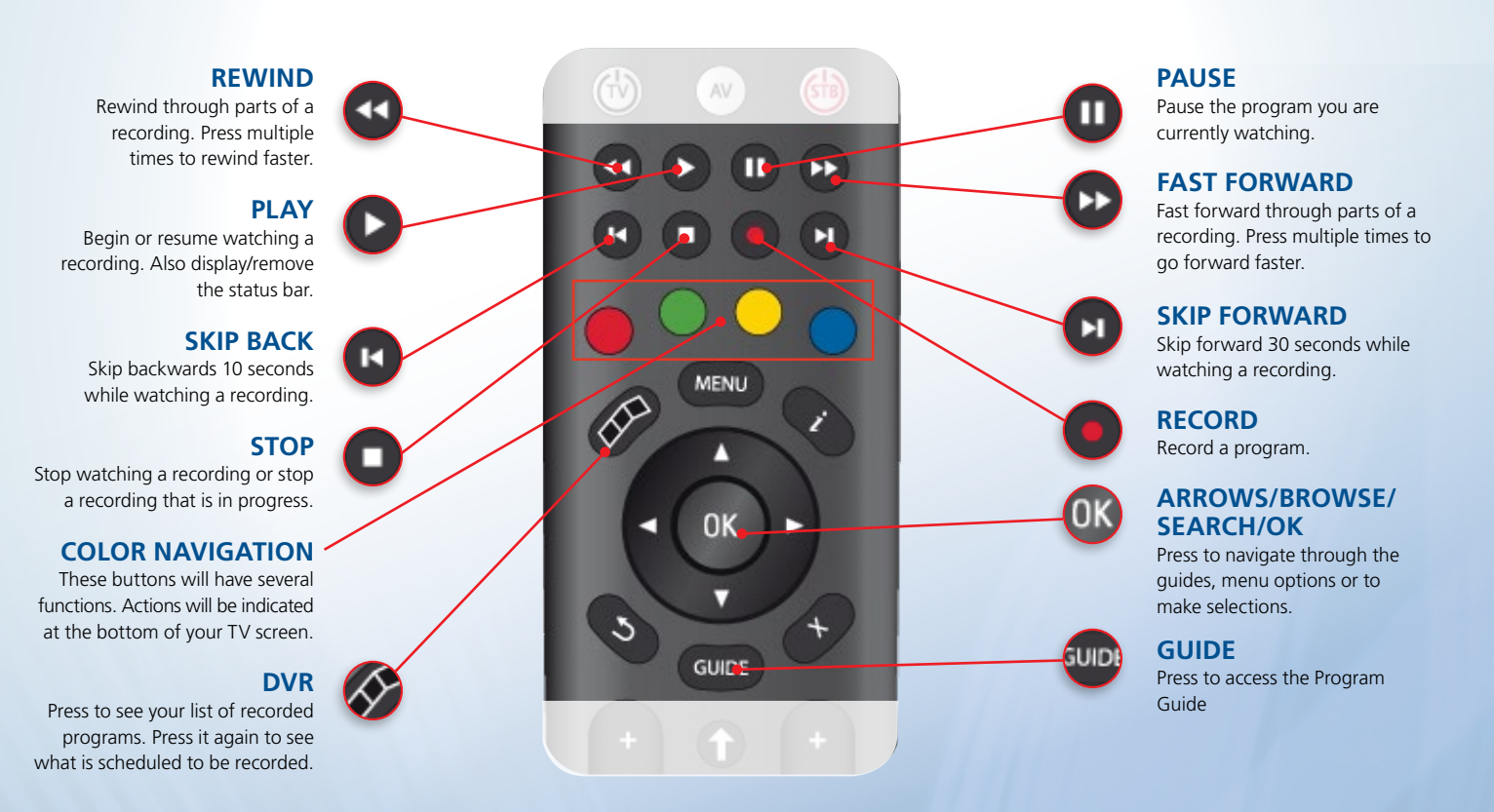

**MyTVs App** is another way to manage your cDVR. This app will give you the ability to view the programming guide, schedule DVR and use as a remote control. Set up the app on your cell phone or from your desktop computer at: mytv.kmtel.com/iptv.

Cornerstone Group © 2021

Cornerstone Group © 2021

*NOTE: The DVR is not intended to be a long-term storage device. Recordings will be deleted after 12 months. Keep in mind that once you reach your space limitation maximum, older shows will be deleted.*

*\*There are two cDVR plans available: \$9.99/month - 2 streams with 500GB storage, \$12.99/month – 6 streams with 500GB storage.*